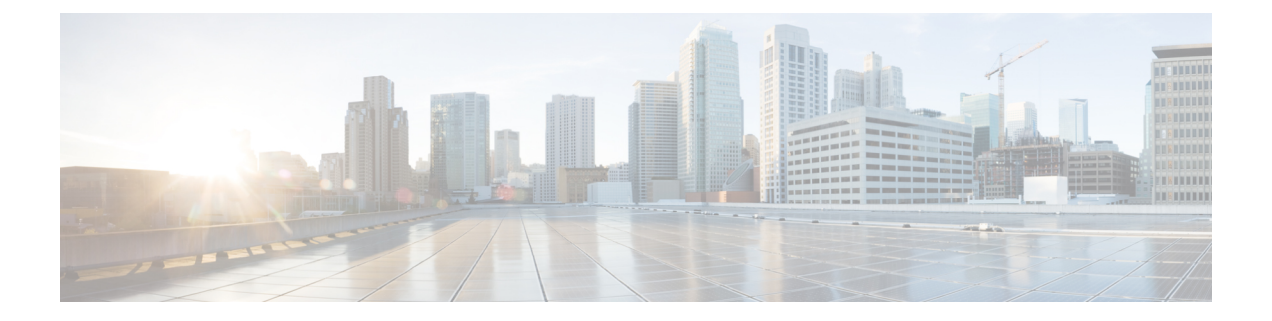

# 头戴式耳机服务

- 头戴式耳机服务概述, 第1页
- 头戴式耳机服务前提条件, 第2页
- 头戴式耳机服务管理员配置任务流程, 第2页
- 头戴式耳机服务最终用户关联任务流程, 第5页

# 头戴式耳机服务概述

头戴式耳机服务允许您将 Cisco 头戴式耳机连接到其支持的设备, 以提供简单且集成的用户体验, 例如基于头戴式耳机的 Extension Mobility 以及将来的更多体验。

基于头戴式耳机的 Extension Mobility 是头戴式耳机服务下引入的第一个功能。 当您将 Cisco 头戴式 耳机连接到启用 Extension Mobility 的设备时, 它将为 Extension Mobility 登录和注销提供无缝的登录 体验。

头戴式耳机服务允许管理员和最终用户从任何设备(例如自有设备、共享空间和公共区域设备)关 联头戴式耳机。此关联有助于验证并为其用户创建自定义体验。此功能既支持有线头戴式耳机, 也 支持无线头戴式耳机。

头戴式耳机关联会将用户的身份分配给头戴式耳机。 您可以登录到需要用户身份的服务。

Unified Communications Manager 界面可让管理员:

- 通过序列号将头戴式耳机与最终用户关联和取消关联。
- 启用基于头戴式耳机的 Extension Mobility。
- 将批量用户导入和导出到头戴式耳机关联。

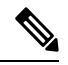

跨群集分机移动 (EMCC) 不支持基于头戴式耳机的 Extension Mobility 登录。 注释

基于头戴式耳机的 Extension Mobility 登录适用于支持移动和远程接入 (MRA) 的设备。 兼容的电话 固件版本为 14.1 (1)。

如果同一用户 ID 同时控制头戴式耳机和电话, 则基于耳机的 Extension Mobility 登录无效。

# 头戴式耳机服务前提条件

- 确保已在 Unified Communications Manager 中创建最终用户。
- 要使用头戴式耳机登录 Extension Mobility,请确保在用户设备中启用了 Extension Mobility。 此 外,允许使用头戴式耳机登录和注销 **Extension Mobility** 选项启用后,用户就可以使用 Cisco 头 戴式耳机登录或注销 Extension Mobility。

注释 基于头戴式耳机的 Extension Mobility 功能仅支持 88XX 和 78XX 系列 Cisco IP 电话的最新固件。

# 头戴式耳机服务管理员配置任务流程

管理员可以执行以下任务将头戴式耳机与用户关联,并启用基于头戴式耳机的 Extension Mobility。

#### 过程

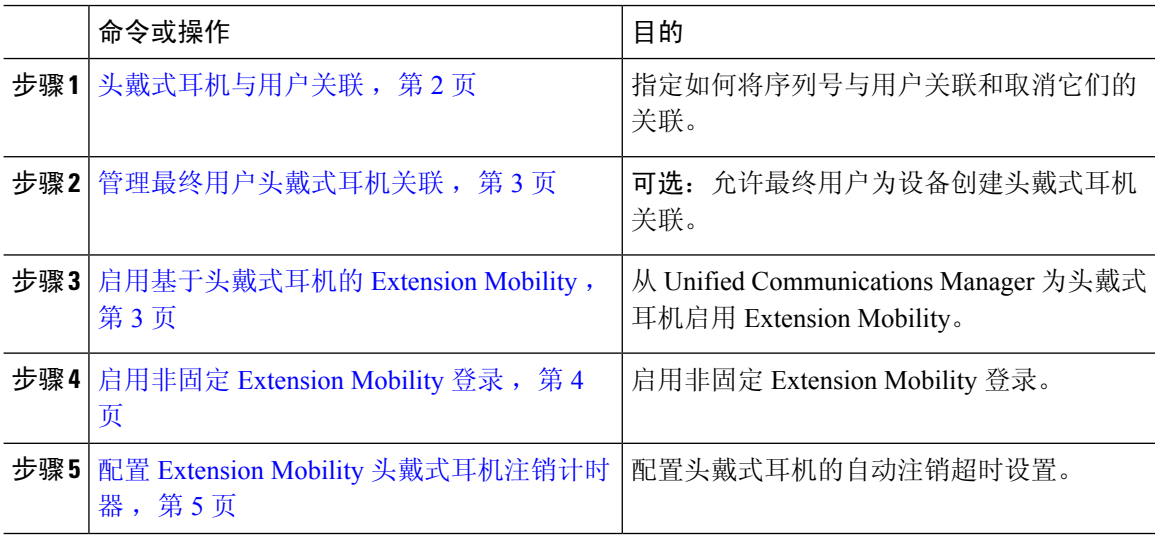

## 头戴式耳机与用户关联

此程序用于将头戴式耳机与用户关联。

#### 过程

步骤1 从 Cisco Unified CM 管理中, 选择用户管理 > 最终用户。 步骤2 单击 查找,然后选择要与头戴式耳机关联的现有用户。

步骤 **3** 在关联的头戴式耳机部分,输入要分配的头戴式耳机的序列号。

步骤 **4** 单击保存。

步骤 **5** 如果要将更多头戴式耳机关联到所选用户,请单击 **(+)**。

最多只能将 15 副头戴式耳机关联到特定用户。 头戴式耳机序列号对于每个单独的头戴 式耳机都是唯一的。同一副头戴式耳机无法与两位用户关联。要将头戴式耳机关联至另 一位用户,必须先取消其与第一位用户的关联。 注释

> 有关如何查找特定头戴式耳机的序列号的信息,请参阅该头戴式耳机型号的头戴式耳机 管理指南。

- 步骤 **6** (可选) 单击 **(-)** 可取消关联所选用户的头戴式耳机序列号。
- 步骤 **7** 单击查看详细信息链接可查看头戴式耳机的清单详细信息。 有关详细信息,请参阅"头戴式耳机和 配件管理"一章的"头戴式耳机库存设置"部分,查看头戴式耳机的详细信息。

### 管理最终用户头戴式耳机关联

可选: 遵照此程序在 Unified Communication Manager 中配置设置, 以使最终用户能够使用设备屏幕 上的头戴式耳机关联菜单选项关联头戴式耳机。

#### 过程

步骤1 从 Cisco Unified CM 管理中, 选择系统 > 企业参数。

- 步骤 **2** 在企业参数配置部分中,选择以下选项之一,将最终用户头戴式耳机关联到设备:
	- 选择提示用户从所有设备启动头戴式耳机关联以在头戴式耳机首次连接到设备时显示头戴式耳 机关联屏幕。 系统默认会选择此参数值。
	- 为头戴式耳机关联屏幕选择提示用户仅从启用**ExtensionMobility**的设备启动头戴式耳机关联, 以便仅在启用 Extension Mobility 的设备中显示。
	- 选择不提示用户从所有设备启动头戴式耳机关联,以禁用所有设备上的头戴式耳机关联屏幕。 此设置不会阻止用户从设备菜单手动启动头戴式耳机关联。
	- 注释 设置中的任何更改不适用于已与最终用户关联的头戴式耳机。

步骤 **3** 单击保存和应用配置以使配置更改生效。

提示 单击企业参数配置窗口中的参数名称或问号 **(?)** 图标可获取详细说明。

## 启用基于头戴式耳机的 **Extension Mobility**

此程序用于让用户从关联的头戴式耳机登录 Extension Mobility。

#### 开始之前

确保将 Cisco IP 电话和设备配置文件配置到 Extension Mobility 服务, 以便头戴式耳机用户可以使用 耳机登录、使用和注销 Extension Mobility。 有关详细信息,请参阅[:预订分机移动](cucm_b_feature-configuration-guide-for-15_chapter32.pdf#nameddest=unique_593)。

过程

步骤1 从 Cisco Unified CM 管理中, 选择系统 > 服务参数。

步骤 **2** 在服务器字段中,选择运行 Cisco Extension Mobility 的节点。

步骤 **3** 在服务字段中,选择 **Cisco Extension Mobility**。

- 步骤 **4** 在基于头戴式耳机的 **Extension Mobility** 字段中,选择以下选项之一以使用关联的头戴式耳机进行 Extension Mobility 登录:
	- 选择允许头戴式耳机用于 **Extension Mobility** 登录和注销可允许头戴式耳机用户使用 Extension Mobility 登录。 系统默认会选择此参数值。
	- 选择不允许头戴式耳机用于**ExtensionMobility**登录和注销可限制头戴式耳机用户通过Extension Mobility 登录。如果选择此选项, 则最终用户连接其头戴式耳机时将不会看到 Extension Mobility 登录或注销屏幕。

步骤 **5** 单击保存。

### 启用非固定 **Extension Mobility** 登录

使用与用户关联的头戴式耳机遵照此程序执行非固定 Extension Mobility 登录。

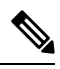

注释 12.5(1)SU3 及以后的版本支持此功能。

#### 开始之前

在服务参数配置 > 头戴式耳机连接后自动登录计时器(秒)字段中指定系统等待用户输入的最长持 续时间,该时间过后,系统会自动登录到 Extension Mobility 配置文件。

注释 仅当输入基于头戴式耳机的登录的 PIN 字段设置为不需要时, 指定的最长持续时间才会生效。

过程

步骤 **1** 从 Cisco Unified CM 管理中,选择系统 > 服务参数。

步骤2 在服务器字段中,选择运行 Cisco Extension Mobility 的节点。

步骤 **3** 在服务字段中,选择 **Cisco Extension Mobility**。

- 步骤4 在输入基于头戴式耳机的登录的 PIN 字段中,选择以下选项之一以启用或禁用非固定 Extension Mobility 登录:
	- 选择必需以提示用户输入 Extension Mobility 登录 PIN。 系统默认会选择此参数值。
	- 选择不需要以让用户在一分钟内自动登录 Extension Mobility。 系统不会提示用户在电话 UI 上 输入 PIN 详细信息。
		- 当用户在设置的时间内自动注销或使用有线或无线头戴式耳机手动注销时,我们建 议用户单击取消以避免在指定的持续时间内自动登录。 重要事项

步骤 **5** 单击保存。

## 配置 **Extension Mobility** 头戴式耳机注销计时器

此程序用于配置自动注销超时设置。

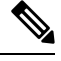

如果服务参数配置窗口中基于头戴式耳机的 Extension Mobility 服务参数设置为不允许使用头戴式耳 机进登录和注销 Extension Mobility, 则配置自动注销计时器值不起任何作用。 注释

#### 过程

- 步骤1 从 Cisco Unified CM 管理中, 选择服务 > 服务参数。
- 步骤2 在服务器字段中,选择运行 Cisco Extension Mobility 的节点。
- 步骤 **3** 在服务字段中,选择 **Cisco Extension Mobility**。
- 步骤 **4** 在头戴式耳机断开后自动注销计时器字段中,输入在头戴式耳机与设备断开连接后系统可以等待用 户输入的最大持续时间值,之后系统会自动注销用户。
	- 注释 默认情况下, 此值设置为 5 分钟。 您可以将最大值设置为 15 分钟。

步骤 **5** 单击保存。

# 头戴式耳机服务最终用户关联任务流程

最终用户可以执行以下任务关联头戴式耳机并使用关联的身份来使用 Extension Mobility 登录。

#### 过程

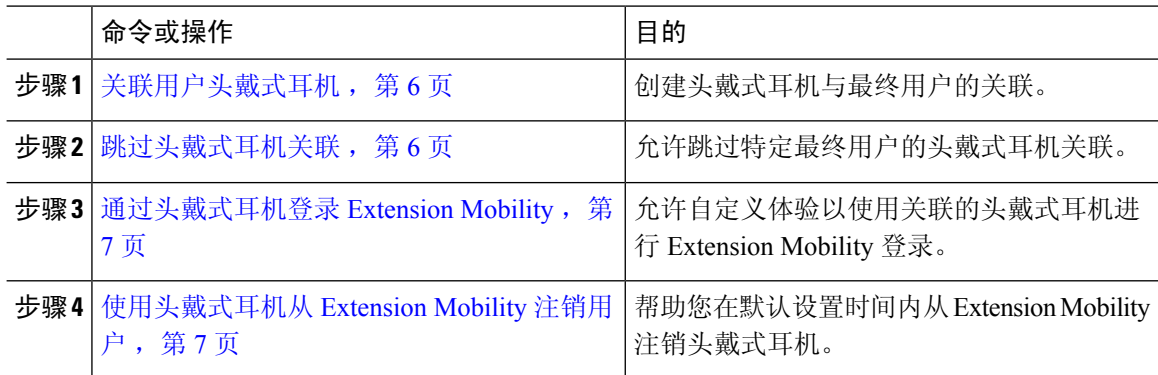

# 关联用户头戴式耳机

此程序用于将头戴式耳机分配给用户。

#### 过程

步骤 **1** 将头戴式耳机连接到 Cisco IP 电话。

IP 电话屏幕上会显示将头戴式耳机关联到用户弹出屏幕。

如果设备位于共享空间或公共区域,或者用户与设备关联,系统会自动填充用户名。 如果设备为匿 名, 则用户 ID 字段为空, 任何最终用户都可以关联提供用户凭证的头戴式耳机。

步骤 **2** 输入或修改用户 **ID** 和 **PIN**。 如果不知道凭证,请与管理员联系。

#### 步骤 **3** 单击提交。

成功关联头戴式耳机的消息将与用户名一起显示。

如果多次输入无效的凭证(用户ID 或 PIN), Cisco IP 电话会显示错误消息。

如果头戴式耳机关联失败,您可以在头戴式耳机中断开连接,然后重新连接以提供有效的凭证,或 者与管理员联系。

- 步骤 **4** (可选) 要通过 Cisco IP 电话手动关联头戴式耳机,请选择设置 > 配件 > **Cisco** 头戴式耳机设置 > 关联用户。
	- 如果头戴式耳机断开连接,关联用户选项将灰显。 要启用,请在头戴式耳机中连接设 备。 注释

## 跳过头戴式耳机关联

此程序跳过将头戴式耳机关联至用户的操作。

#### 过程

- 步骤 **1** 将头戴式耳机连接到 Cisco IP 电话。
- 步骤 **2** 将头戴式耳机关联到用户之前,单击退出。
- 步骤 **3** 如果不想关联头戴式耳机,请单击是。 头戴式耳机关联屏幕不会提示与设备的任何进一步连接。 如果同一个头戴式耳机连接到另一个设 备, Cisco IP 电话屏幕上会弹出将头戴式耳机与用户关联屏幕, 然后导航完成关联进程。

### 通过头戴式耳机登录 **Extension Mobility**

此程序用于使用具有关联用户的头戴式耳机来登录 Extension Mobility。

#### 过程

- 步骤 **1** 将头戴式耳机连接到 Cisco IP 电话。
- 步骤 **2** 如果头戴式耳机未关联,请执行以下操作:
	- a) 输入用户 **ID** 和 **PIN** 将头戴式耳机与用户关联。
	- b) 单击提交。

登录屏幕将显示一则成功消息及关联的用户 ID, 并允许用户登录 Extension Mobility。

- c) 单击登录完成 Extension Mobility 登录。
- 步骤 **3** 如果头戴式耳机已与用户关联,请执行以下操作:
	- a) 输入要登录 Extension Mobility 的 **PIN**。
	- b) 选择所需的用户配置文件。
	- c) 单击提交。
- 步骤 **4** 如果用户已在设备上登录 Extension Mobility,另一位用户插入到之前关联的头戴式耳机,此时注销 屏幕会显示,并允许用户注销之前登录的用户。
- 步骤 **5** 单击是注销以前的配置文件。
- 步骤 **6** 输入要登录 Extension Mobility 的 **PIN**。
- 步骤 **7** 单击提交。
	- 注释 每次设备配置文件更改时,电话都会重置,用户配置文件会更改为初始的配置文件。

## 使用头戴式耳机从 **Extension Mobility** 注销用户

此程序用于从启用 Extension Mobility 的设备注销头戴式耳机。

#### 过程

步骤 **1** 从 Cisco IP 电话断开头戴式耳机的连接。

步骤 **2** 单击注销。

电话将重置,设备配置文件将更改为原始设备配置文件。 注释

> 如果您在通话进行期间断开头戴式耳机(一对一通话或会议呼叫),呼叫不会终止,并 且仅当呼叫结束时,才会从 Extension Mobility 注销。

> 如果您没有手动注销或超出无线头戴式耳机的范围,则会在设定的时间内自动注销。 默 认情况下,设置的时间为 5 分钟。 有关详细信息,请参阅配置 Extension Mobility 头戴式 耳机注销计时器, 第5页部分。

步骤 **3** 如果要保留当前的 Extension Mobility 会话,请单击取消。 在默认的设置时间内重新连接以保留用户 配置文件,并避免重置。

当地语言翻译版本说明

思科可能会在某些地方提供本内容的当地语言翻译版本。请注意,翻译版本仅供参考,如有任何不 一致之处,以本内容的英文版本为准。